パナソニック製

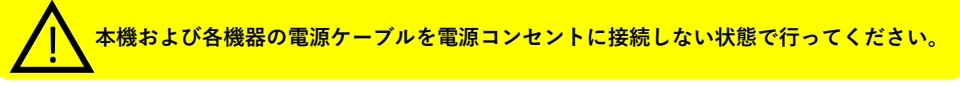

# **1⃣**テレビとの接続

**①** 同軸ケーブルの接続(図の赤色部)

- ・壁のテレビ端子に同軸ケーブルを接続し、もう一方をチューナーの ●印のある「ケーブル入力」へ接続して下さい。
- ・付属の同軸ケーブルで、チューナーの「分配出力」と テレビの「地上入力」を接続してください。

※テレビの「地上入力」と「BS/CS入力」を間違えないように注意してください。

### **②**HDMIケーブルの接続(図の青色部)

チューナーの「HDMI出力」とテレビの「HDMI入力」を 付属のプレミアムHDMIケーブルで接続して下さい。

※4K対応テレビに接続する場合は「HDMI2.0/HDCP2.2対応端子」に 接続してください。 テレビ側のHDMI設定をHDMI2.0対応になる様にしてください。 詳しい設定方法はテレビの説明書を参照してください。

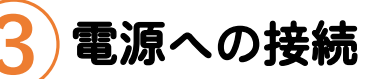

すべての接続が終わりましたら、チューナーのACアダプターを 電源コンセントに接続して下さい。

※ACアダプターは、本機専用ですので、他の機器には使用しないでください。 また、他の機器のACアダプターを本機に使用しないでください。

LS500B **同軸ケーブル プレミアムHDMIケーブル ①で必要なケーブル ②で必要なケーブル 同梱されているケーブル**

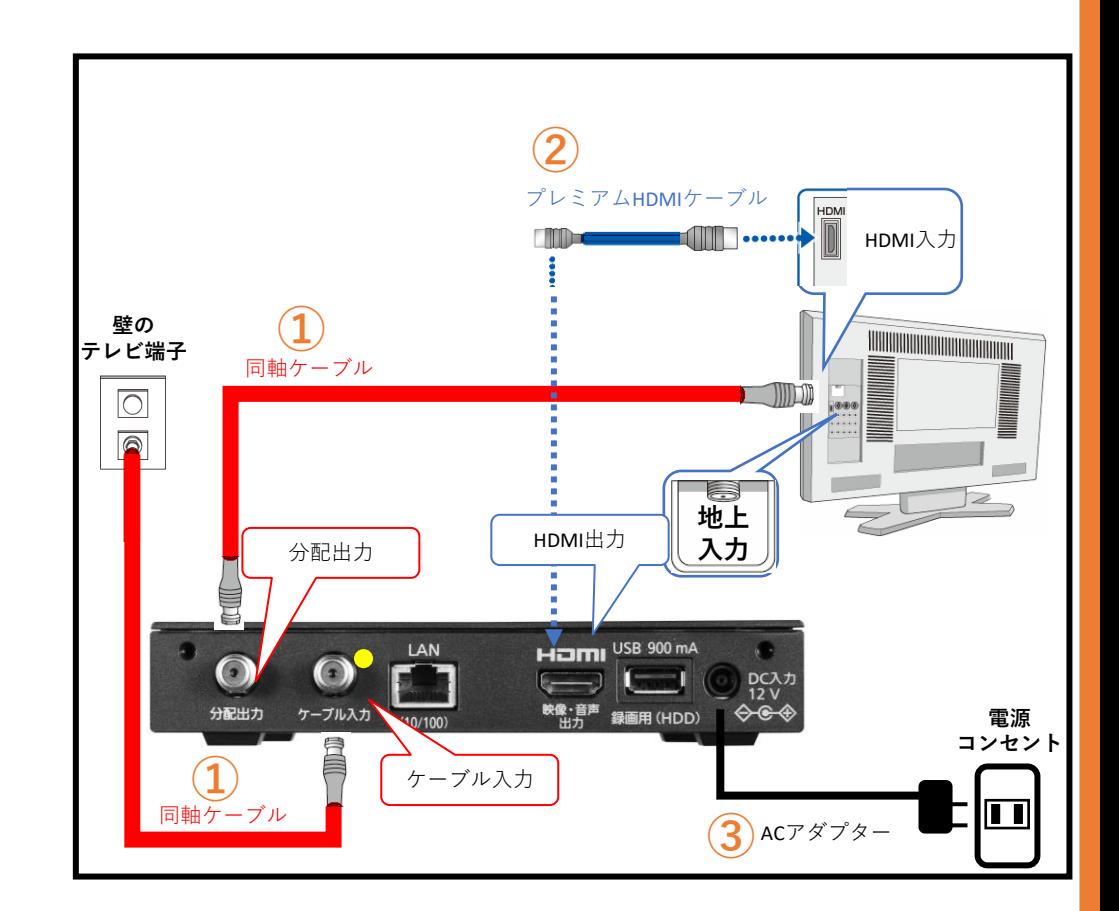

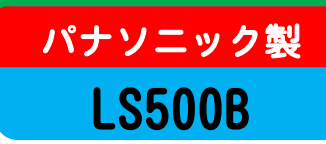

# **2⃣**各種設定

本機はUCVにて受信の初期設定を行ってあります。 下記の項目はお客様により取扱い説明書に従い設定を行ってください。

**①**テレビに合わせたリモコンのメーカー設定

ボタンを

#### チューナーのリモコンで、 テレビの基本操作(電源、 入力切替、音量調整) が可能になります。

#### ①テレビメーカーを設定する

右表より、お使いのテレビの **電源** ボタンを押したまま、 **テレビ**

メーカーに対応する番号ボタン を順番に押す。(工場出荷時は パナソニック(新1)に設定済)

②テレビの基本操作(電源・ 音量調整など)ができること を確認する

テレビメーカー テレビメーカー テレビメーカー **順番に押す** 順番に押す 順番に押す パナソニック(新1) 13 と13 パイオニア  $(4)$   $\angle$   $(1)$  $\equiv$ 洋(4)  $64.4$ バナソニック(新2) 13 と22 シャープ(1) 4個と5個  $NEC(1)$ 6周と5周 パナソニック(旧) 1. と3. シャープ(2)  $4.1 + 6.1$  $NEC(2)$  $6.2 + 6.2$ パナソニック(新3) 13 と43 シャープ(3)  $4.3 + 7.3$ **AIWA** 7週と1. パナソニック(新4) 13と5周  $5r-7(4)$ (4個と8秒  $FUNAI(1)$ 7周と2点 ビクター  $LG$  $(2\sqrt[3n]{2}) \n\in (1, 8)$ 三菱(1) 5周と[1.5] 7週と3部 オリオン(1) 東芝(1) (2個と5個 三菱(2) 5周と2個 7個と4個  $(2\frac{\pi}{40}) \geq (6\frac{\pi}{400})$ 三菱(3) 5周と3副 オリオン(2) 7周と5周 東芝(2)  $3.21 - 1.2$ 5周と4周 オリオン(3) 日立(1) 三菱(4)  $(7.3) \pm 6.3$ 日立(2) 3.3 と22 | 富士通ゼネラル(1) 5.4 と5.4 ハイセンス(1)  $(7\frac{\pi}{100})$   $\leftarrow$   $(7\frac{\pi}{100})$ 富士通ゼネラル(2) 5周と6周  $\boxplus \overline{v}(3)$  $[33]$   $\angle$   $[33]$ ハイセンス(2) 7周と8歳 日立(4) (3副と(4調) 三洋(1)  $[6, 13]$   $\leftarrow$   $[15]$ ハイセンス(3) 7周と9副  $SONY(1)$ 3副と5副 三洋(2) 6周と2個 **EPSON** 8 2 七 1.  $SONY(2)$  $3.3 \pm 6.4$  $642 - 34$  $FUNAI(2)$  $8\%$   $\angle$   $2\%$ 三洋(3)

ボタンを

※テレビメーカーの番号が複数ある場合、②で操作が出来なければ ①に戻って別の番号を試してください。

※一部動作しない機種もあります。 動作しない場合はテレビに付属のリモコンをお使いください。

**②**デジタルチューナーの設定

受信地域の設定

データ放送等で地域の天気予報や関連情報が閲覧できます。<取扱説明書P73>

#### HDMI連動の設定

リモコンの●電源ボタンを押すとテレビとチューナーの電源が一緒に入切出来るようになります。 <取扱説明書P82>

テレビ側のHDMI連動設定はテレビの説明書をご確認下さい。

入力切換がずれてしまった場合、 <sup>元の画面</sup> ボタンを押すことにより、 デジタルチューナーの入力へ切替わります。

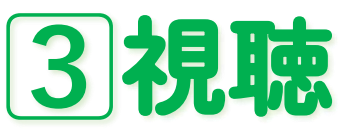

ボタンを

- ●デジタルチューナー(またはテレビ)のリモコンの「入力切換」ボタンを 押して、デジタルチューナーの画面(裏面の **1**⃣の②で接続したテレビの 入力切換端子名の画面)に合わせてご視聴ください。
- リモコンの操作方法と各チャンネルの番号は、別紙「リモコン操作ガイド」を ご覧ください。
- ●長時間テレビを見ない時(夜おやすみの間など)は、テレビだけでなく、 デジタルチューナーの電源も切ってください。コンセントは抜かないでください。 (この状態でデータの更新が行われます)

#### 正しく接続しているのにテレビが映らない場合はUCVにご連絡ください。

宅内の設備が放送に対応していない可能性がありますので、UCVが調査に 伺います(無料)。調査の結果、建物内設備の交換・工事が必要な場合は お客様のご負担にてお願いいたします。 UCVは宅内工事は行いませんが、ご希望があれば業者を紹介します。

■ 受信障害の原因となる宅内設備の例

○複数の部屋にテレビがある。 配線を分配するため電波が弱くなります。電波を強める機器(ブースター)の 設置が必要な場合があります。

- ○放送の周波数に対応していないブースターや分配器などを使っている。 機器の規格についてはお問合せください。
- ○ワンタッチ式の接続コードを使用している。 接栓型のケーブルへの変更が必要な場合があります。

## USBハードディスクとの接続 **デジタルチューナーに外付けHDDを接続することで**

**番組を録画することができます**

パナソニック製

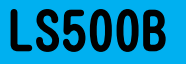

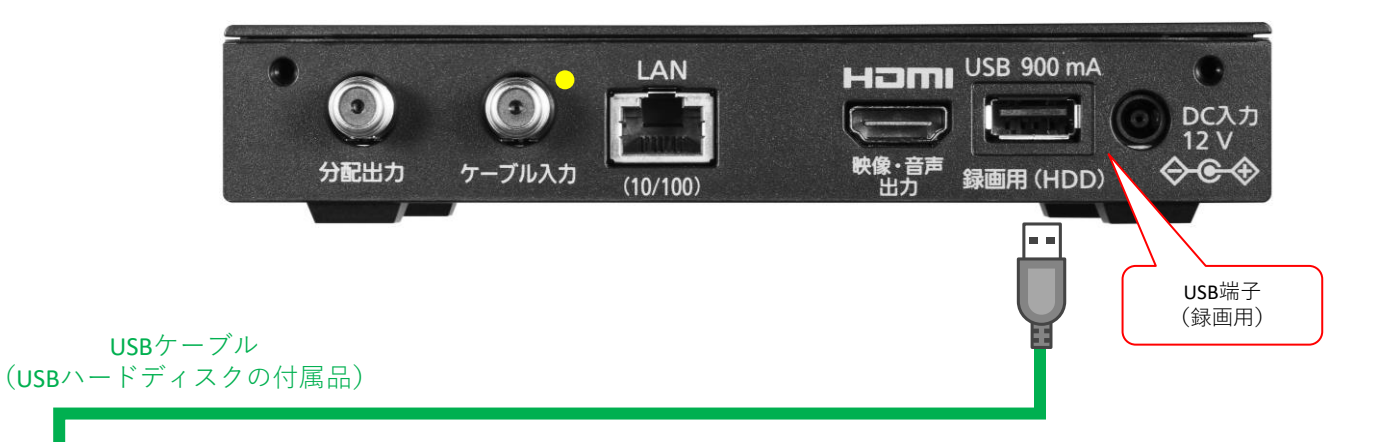

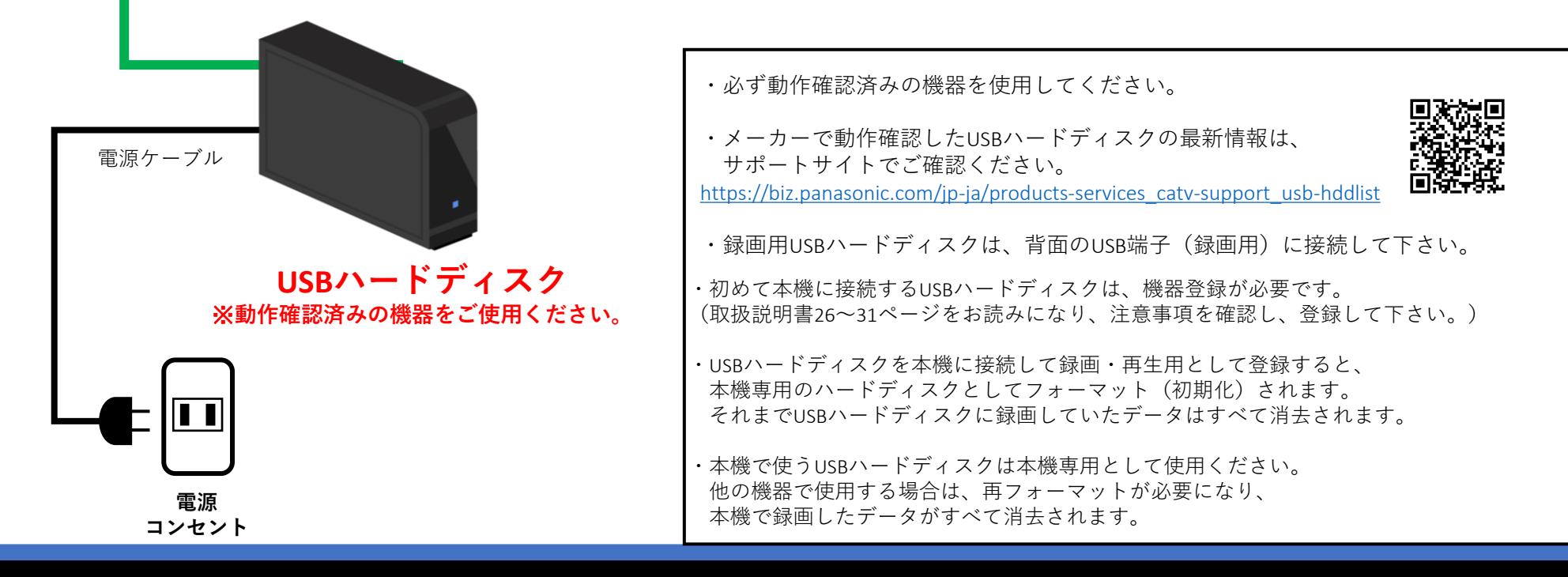

# 放送の受信障害について

機器を正しく接続しているのにテレビの映りが悪い場合は、建物内の設備が放送に対応していな い可能性があります。原因調査にうかがいますので UCV にご連絡ください。調査は無料です。 調査の結果、建物内設備の交換や改修工事が必要な場合はお客様のご負担にてお願いいたします。 ご希望があれば業者を紹介いたします。 UCV で建物内設備の工事は行いませんが、

受信障害の原因となる建物内設備の例 ○ 複数の部屋にテレビがある。

配線を分配するため電波が弱くなります。電波を強める機器(ブースター)の設置 が必要な場合があります。

- 放送の周波数に対応していないブースターを使っている。 ブースターの規格についてはお問合せください。
- 接栓型のケーブルへの変更が必要な場合があります。 ワンタッチ式の接続コードを使用している。  $\circ$
- (緩が畬い、シーラ にが弱いなど) ケーブルの交換が必要な場合があります。 ○ 建物内の配線が放送に対応していない。

0120-160-074 上田ケーブルビジョン 連絡先